# Latest Updates and Roadmap

ownCloud, Holger Dyroff

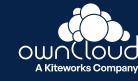

# **Extension System**

Web UI

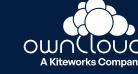

ownCloud Web can now be extended with custom apps and extensions.

## **Some Examples:**

#### **Viewers & Editors**

- 3D Model Viewer View 3D models based on three.js
- Arcade Play NES games based on nes-vue
- DICOM Viewer Preview medical images based on Cornerstone3D
- Draw.io View and edit draw.io diagrams
- EPub Reader Read eBooks in .epub format using epub.js
- GPX Viewer Render GPX files in a map view with Leaflet
- PDF Viewer Read PDFs utilizing native browser pdf rendering
- Presentation Viewer Render markdown presentations with reveal.js
- Preview View images, watch videos and listen to audio files
- Text Editor Edit markdown and plain text file types using TOAST UI Editor File Actions
- Cast Send images and videos from your ownCloud to your Chrome Cast.
- ☐ List of existing extensions: <a href="https://github.com/owncloud/awesome-ocis">https://github.com/owncloud/awesome-ocis</a>

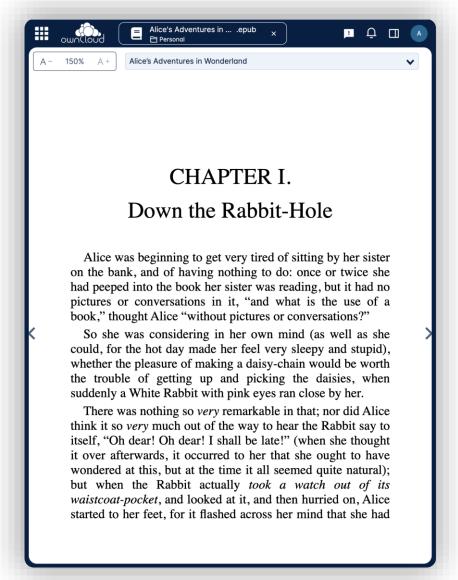

Example Extension: EPub Reader

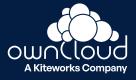

# **Example**

**Arcade** - Play NES games based on nes-vue (Community contribution)

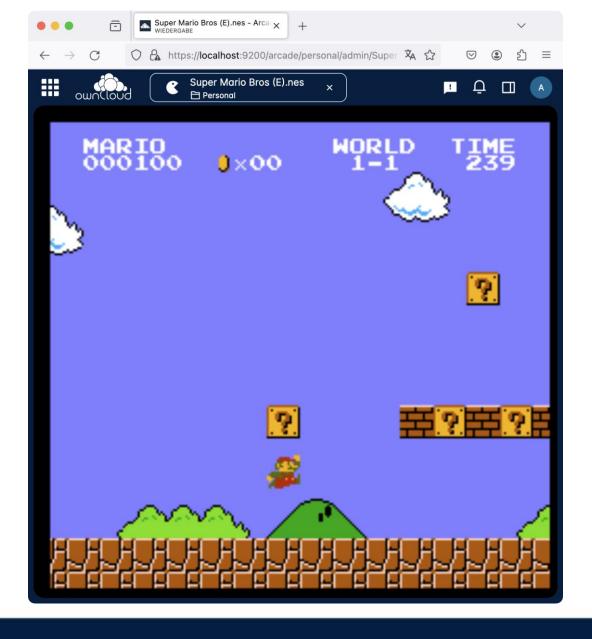

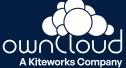

How to integrate extensions?

### 3 simple steps:

- Download extensions
- 2. Save extensions to <a href="https://www.var.nlib/ocis/web/assets/apps">/www.var.nlib/ocis/web/assets/apps</a>
- 3. Restart the "web" service of ocis, enjoy!

Automated installation via marketplace or NPM repo at a later point of time

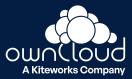

## Get creative! Create your own Extension

### **Extension Types**

For building an extension you can choose from the types predefined by the ownCloud Web extension system:

- ActionExtension (type action) An extension that can register Action items which then get shown in various places (e.g. context menus, batch actions), depending on their respective scope. Most commonly used for file and folder actions (e.g. copy, rename, delete, etc.). For details, please refer to the action docs
- 2. **SearchExtension** (type search) An extension that can register additional search providers. For details, please refer to the search docs
- 3. SidebarNavExtension (type sidebarNav) An extension that can register additional navigation items to the left sidebar. These can be scoped to specific apps, and programmatically enabled/disabled. For details, please refer to the sidebar nav docs
- 4. SidebarPanelExtension, (type sidebarPanel) An extension that can register panels to the right sidebar. For details, please refer to the sidebar panel docs
- 5. FolderViewExtension (type folderView) An extension that can register additional ways of displaying the content of a folder (resources, so spaces, folders or files) to the user. For details, please refer to the folder view docs
- 6. More to come ...

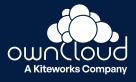

**Getting Started** 

# Extension System Documentation:

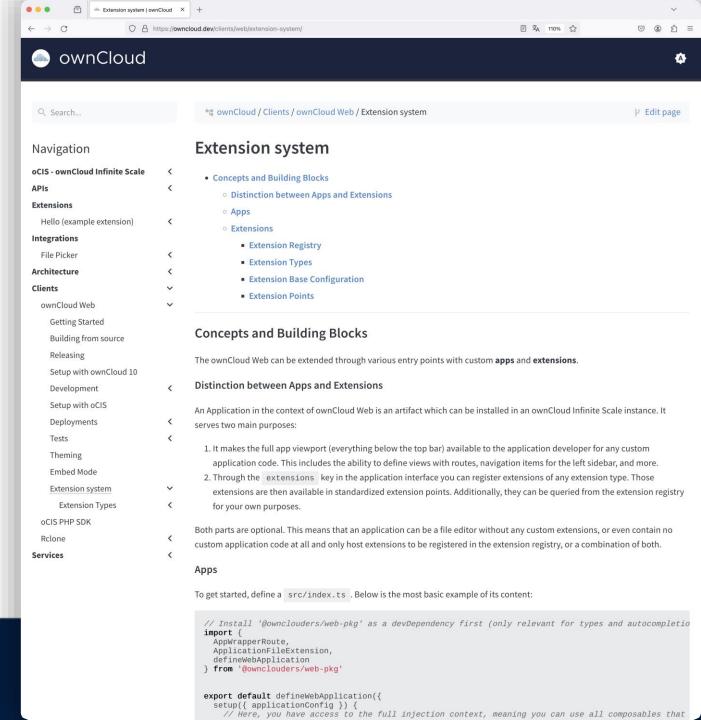

# **Embed Mode**

Web UI

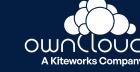

## Web UI Embed Mode

## Access ownCloud from within other applications

- ownCloud Web can be consumed by another application in a stripped down version called "Embed mode".
- This mode is supposed to be used in the context of selecting or sharing resources.
- The embed mode covers the usecase of a file picker but provides even more features like sharing, renaming, organizing files etc.

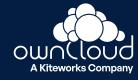

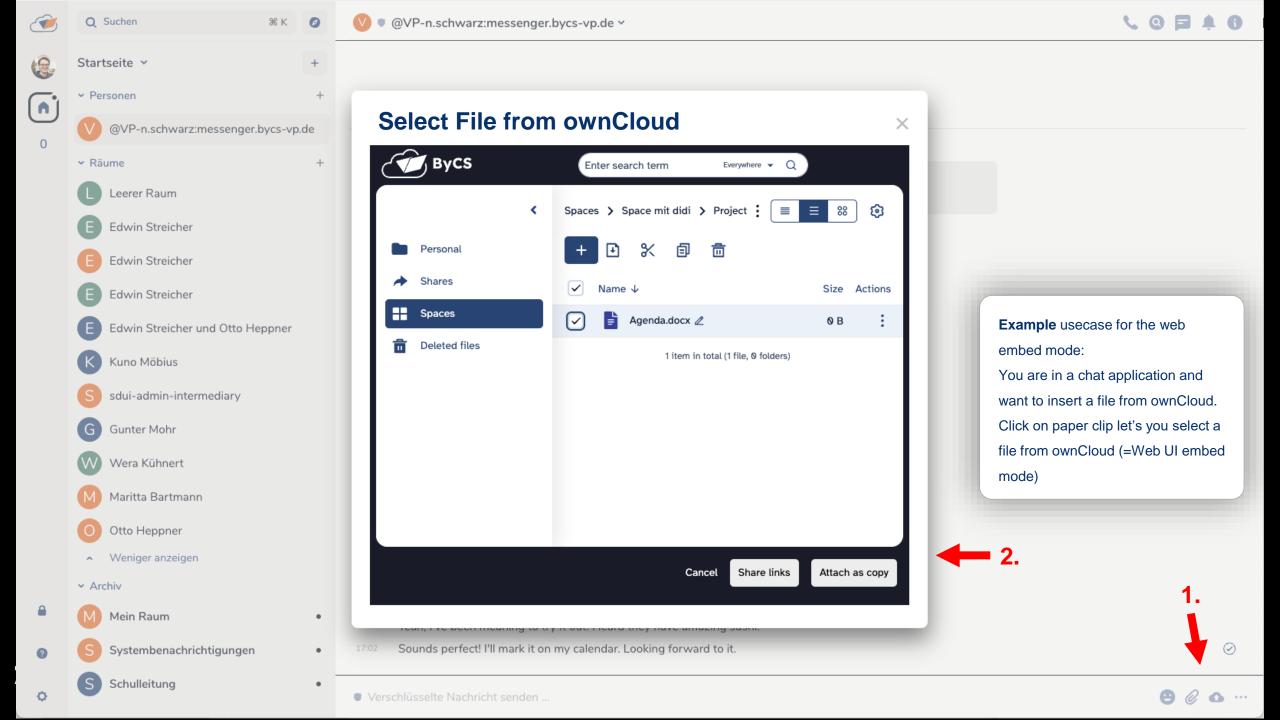

# **Other Web Integrations**

- Filepicker
- PHP SDK
- Moodle Integration

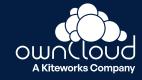

# Federated Sharing

OCM 1.1

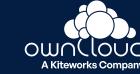

# **Federated Sharing**

## OCM 1.1

Work on files from anywhere in the world as if they were files on your own computer.

- Users from different organizations can access, share, and work on files without the need for multiple accounts or transferring files between different systems
- This enhances productivity and streamlines workflows
- Allows FAIR sharing pricinples
- Open Standard Federation with other file clouds

## Experimental status

Preview, may break, individual production usage must be agreed with ownCloud Support

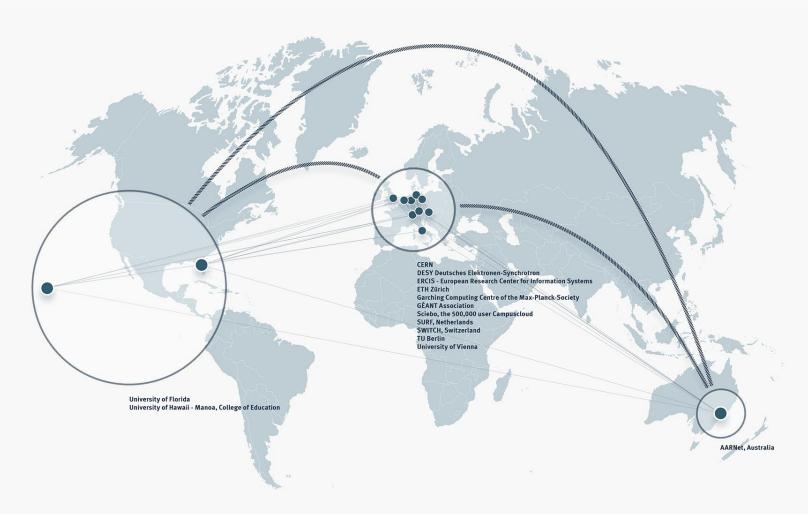

# Feature Highlights

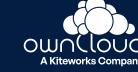

# Spaces

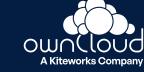

# **Problem Nr. 1**

- Chaos in Shared with me
- **8** Missing context

"Does this file belong to Project A or B?"

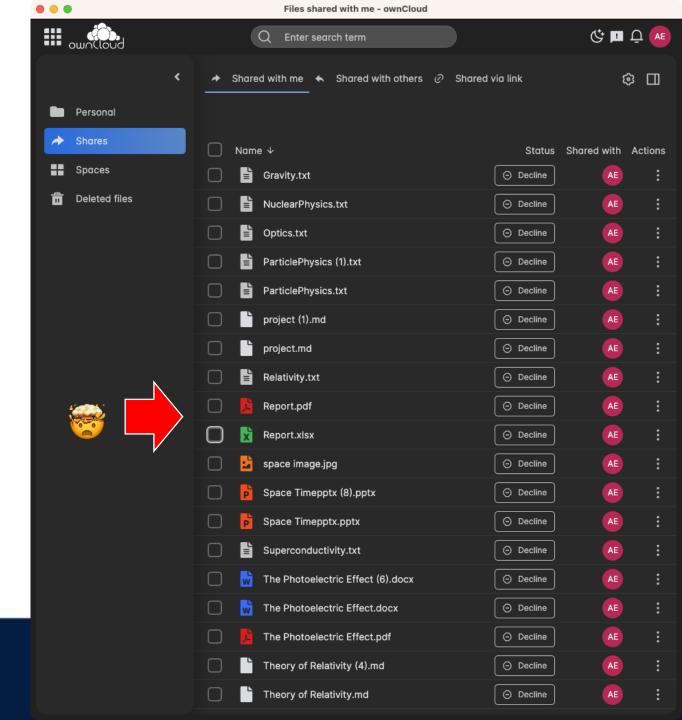

# Problem Nr. 2

People leave the organization and their data disappear with them because "Personal" is a data silo.

Project Folders are cumbersome and project users tough with Zero Trust SSO (OIDC)

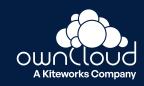

# **Spaces**

### Spaces simplify collaboration on files

- Separate location from the *Personal* files
- Collaborate: Ideal for shared files eg. for projects, departmentes or school classes
- Quota: Spaces can have a quota
- Manager: Spaces always have a Manager who is responsible for quota and access
- Transfer: Spaces can have multiple Managers eg. to transfer a Project

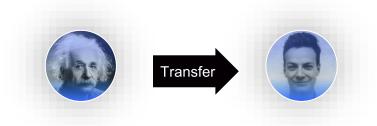

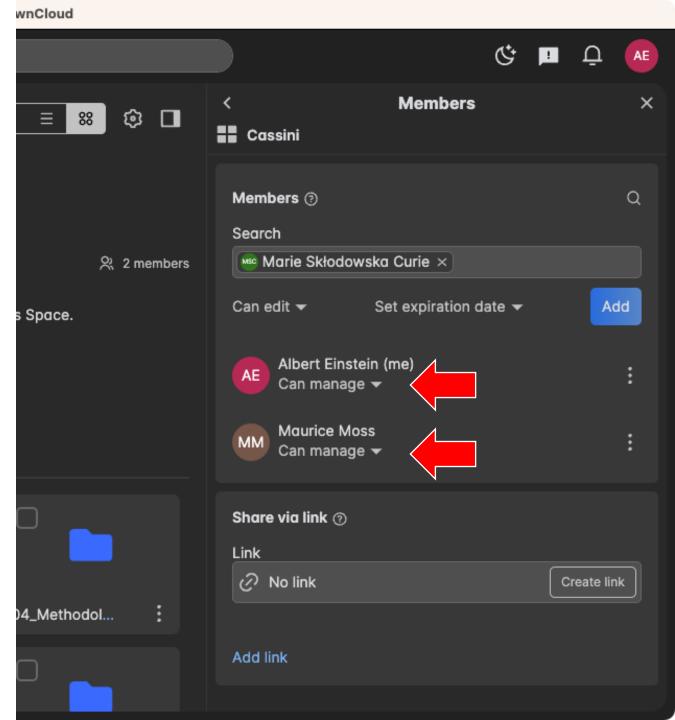

# **Spaces**

# Advantages for the organization

## Advantages from an organizational view

- Spaces avoid personal (employee) data-silos "by design"
- Spaces increase security as they strictly separate personal from project related files
- Self-service: Spaces lower support efforts for admins as they focus on self-service for users

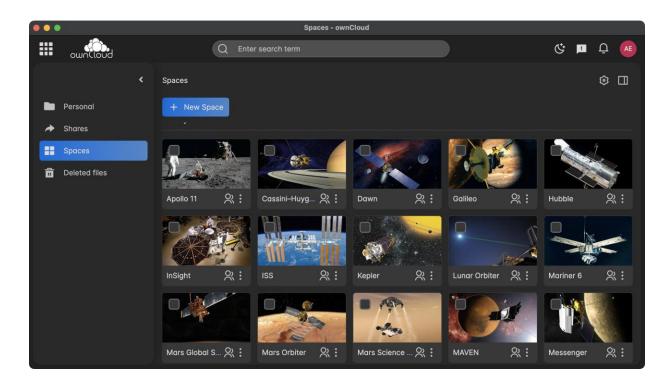

# Say bye bye to chaotic folder structures

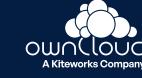

# **Create a Space from a Folder**

Say bye bye to chaotic folder structures and create unified folders in seconds!

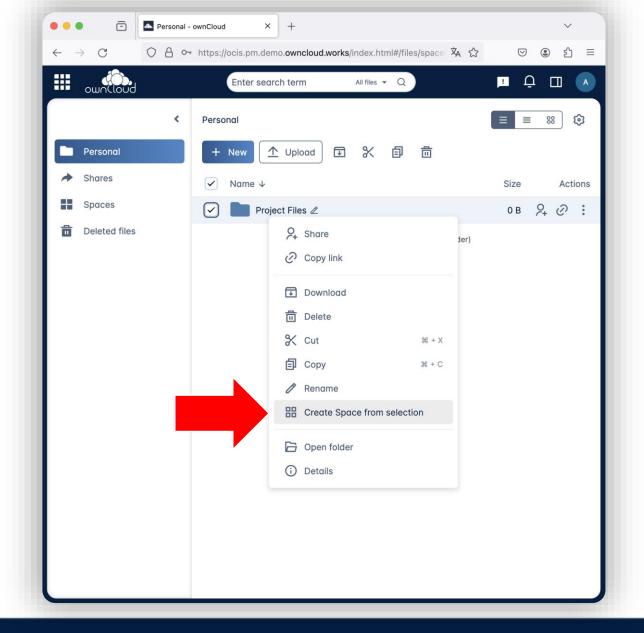

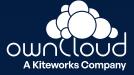

# View modes

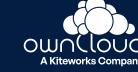

# View modes

## Individual views that adapt to your needs

- Dark / light mode
- Compact view
- Regular view
- Tiles view with adjustable tile sizes

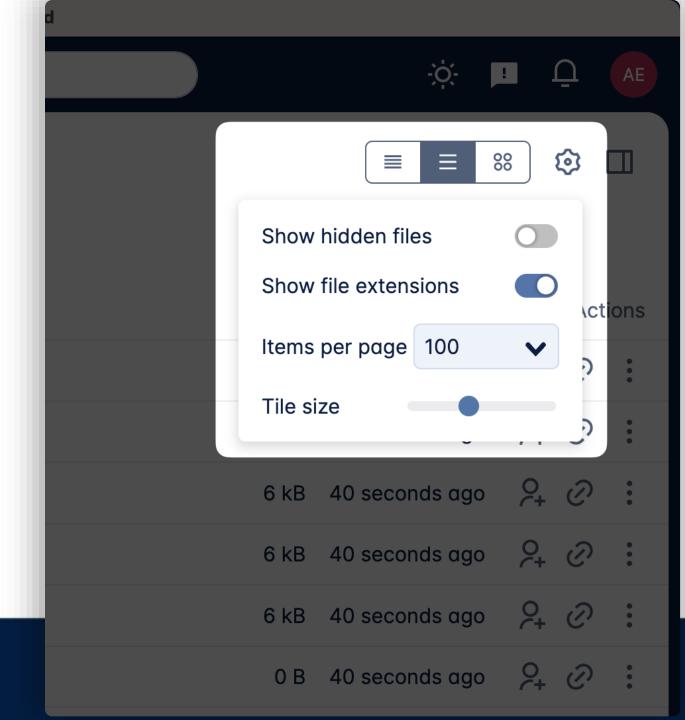

# Password Policy for sharing links

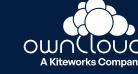

# **Password Policy for sharing links**

Enforce a policy for links eg. the password must contain eg. 8 characters, 1 uppercase, 1 number etc.

- 100% configurable
- Comfort: generate a password that meets the policy criteria

Banned Password List

12

13

15

Password@123 Welcome@1

Winter2024#

Football#1

Charlie@1 Password#2

Monday@1

Admin123! Summer2023! Hello123! Password1! Qwerty@123 Abc12345! MyPass@123 1234Abcd! LetMeIn@2

Banned Password List: define commonly used password that are not allowed.

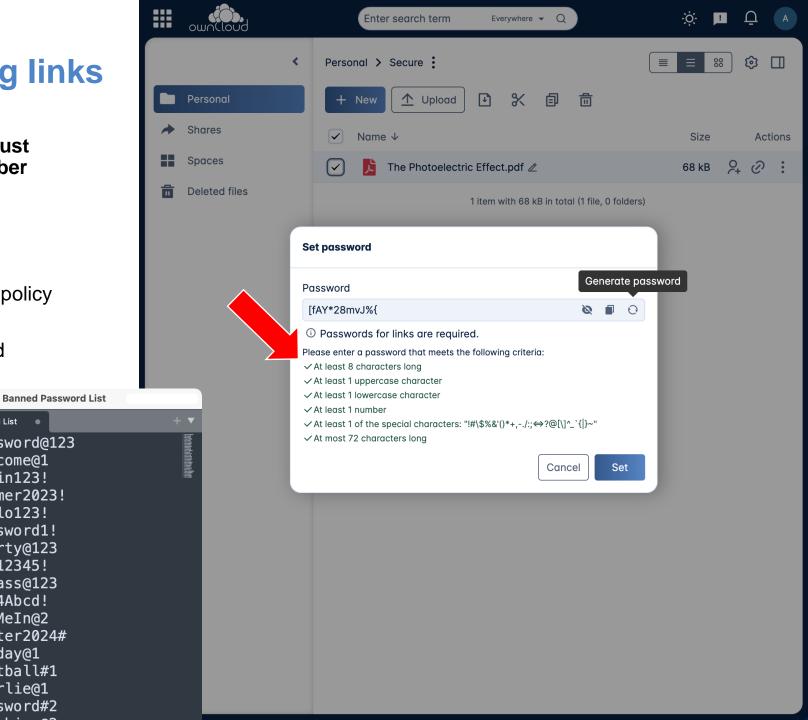

# Search Filter

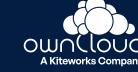

# **Search Filter**

## New filter to find what you need

- **Type** (Documents, Spreadsheet, Presentation etc.)
- Last modified (Today, yesterday, last week etc.)

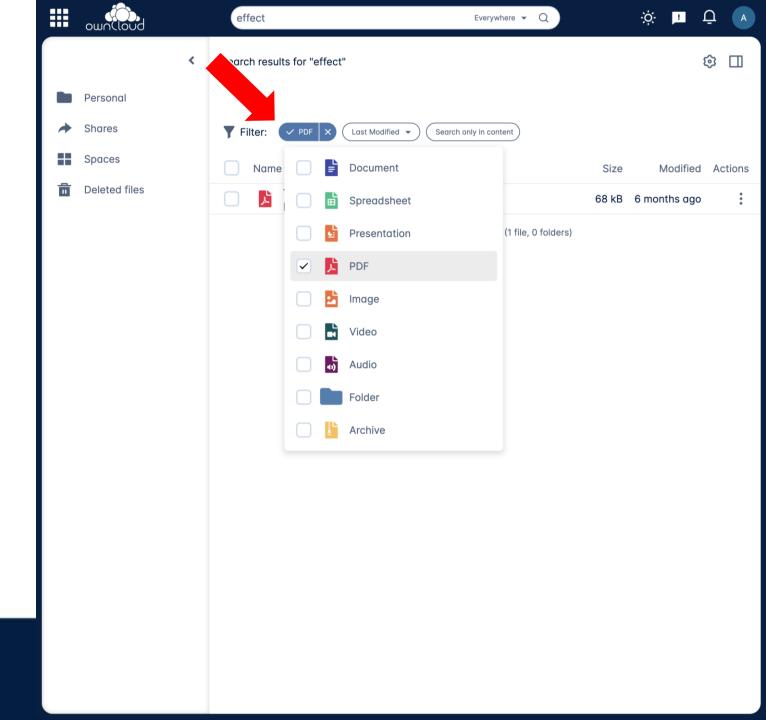

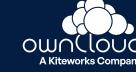

## **Before**

- 3 areas
- 3 states (Pending, Accepted, Declined)

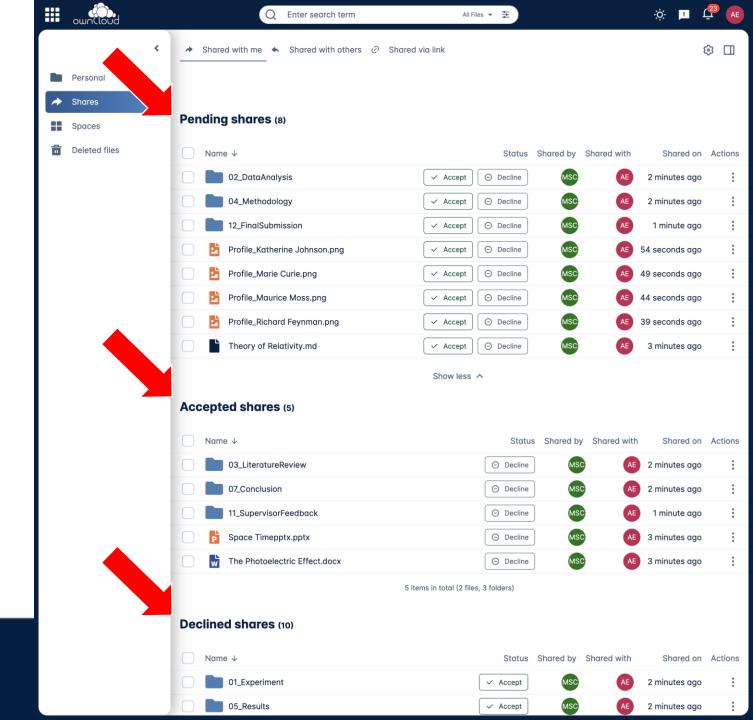

New

Only your shares

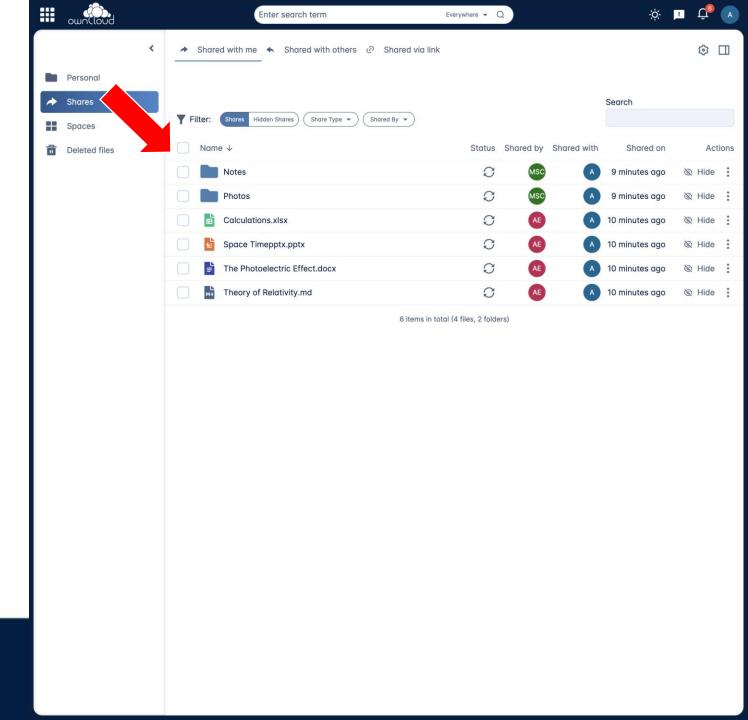

- Only your shares
- Tidy up: Hide unwanted shares

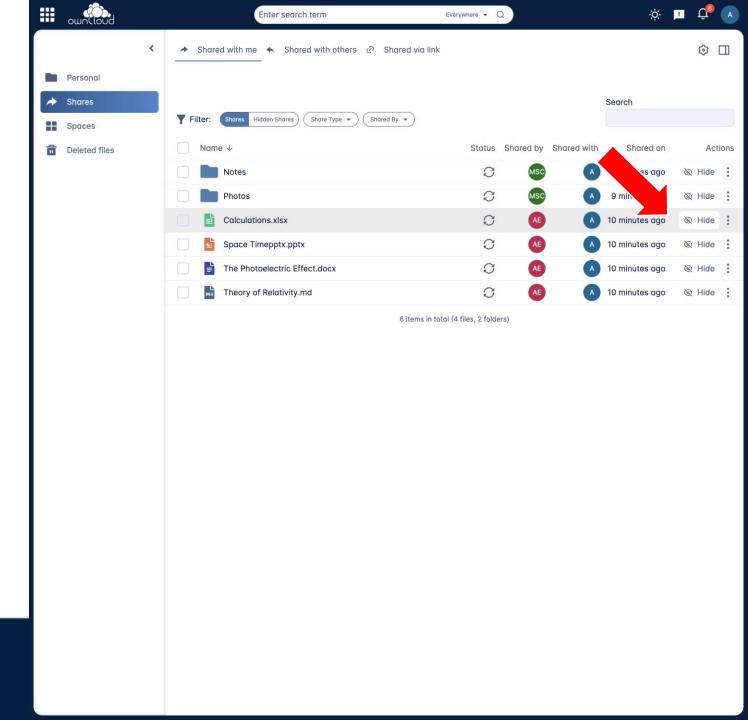

- Only your shares
- Tidy up: Hide unwanted shares

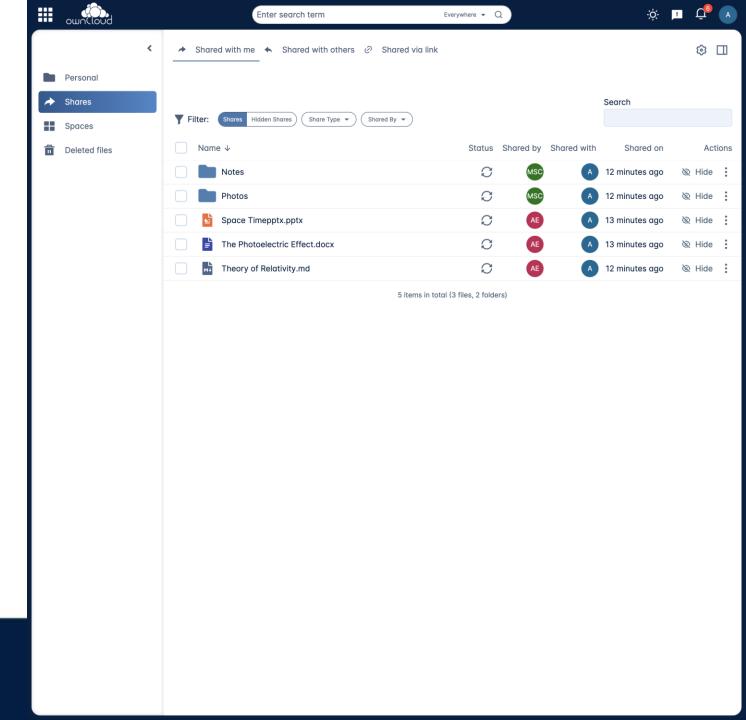

- Only your shares
- Tidy up: Hide unwanted shares
- Find hidden shares via the filter

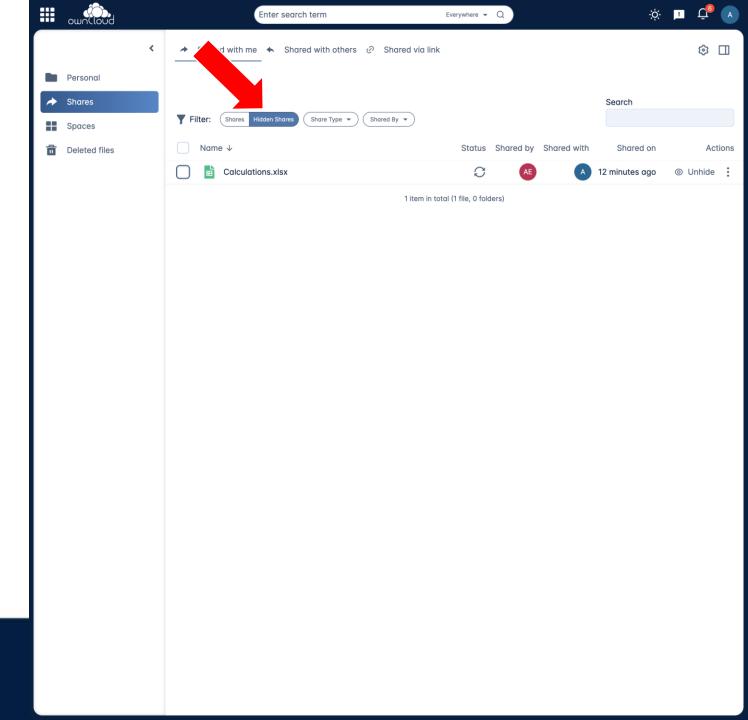

- Only your shares
- Tidy up: Hide unwanted shares
- Find hidden shares via the filter
- Search within shares

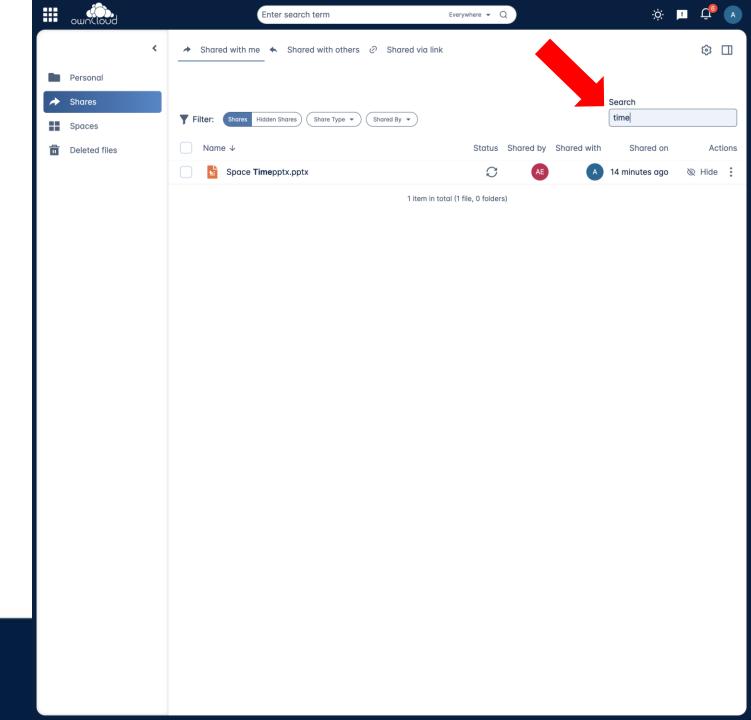

- Only your shares
- Tidy up: Hide unwanted shares
- Find hidden shares via the filter
- Search within shares
- Person filter (eg. "Shared by Einstein")

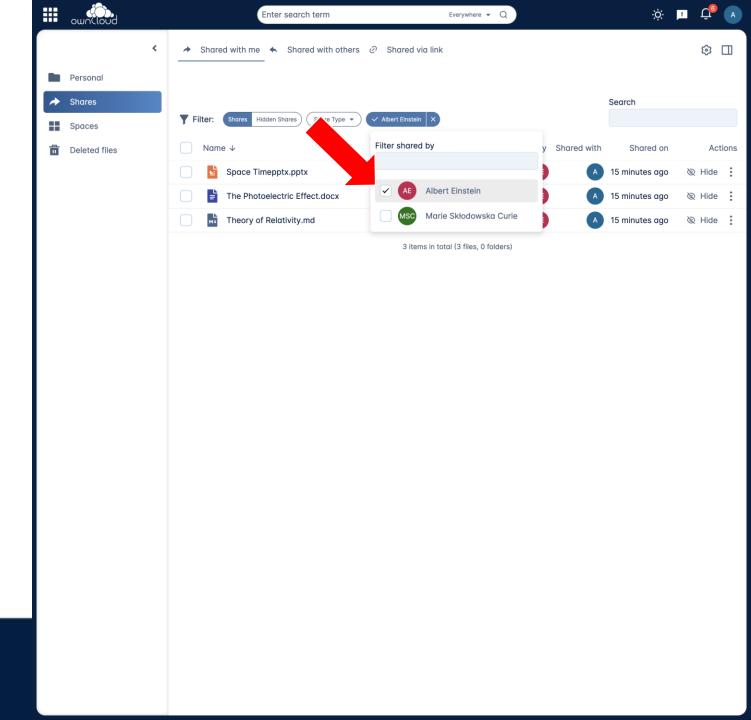

- Only your shares
- Tidy up: Hide unwanted shares
- Find hidden shares via the filter
- Search within shares
- Person filter (eg. "Shared by Einstein")
- Define in Web which shares should be available for sync

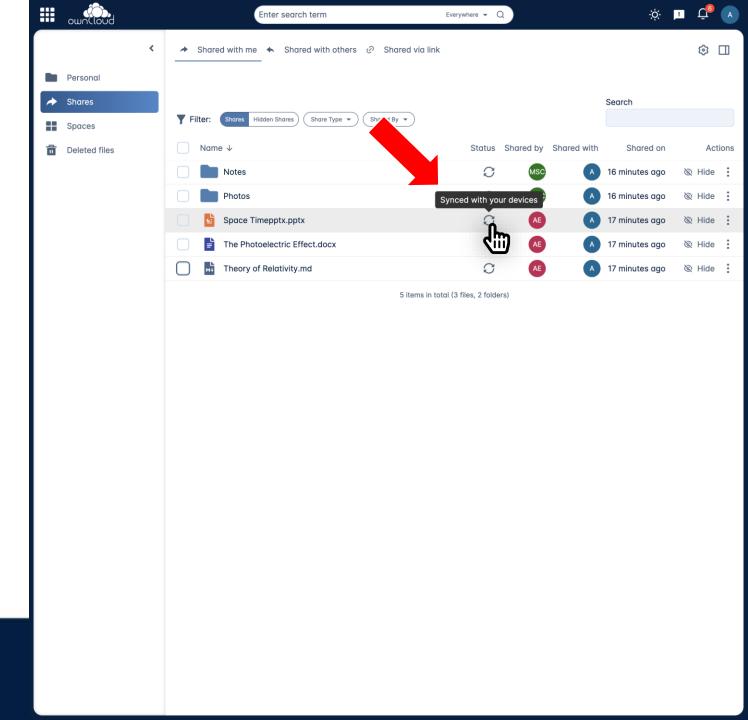

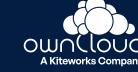

#### **Create shortcuts to**

- Webpages or
- Files

By using shortcuts, the need to have multiple copies of the same file in different locations is eliminated. This not only saves storage space but also ensures that everyone is working on the most current version of a document.

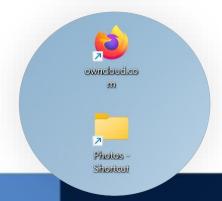

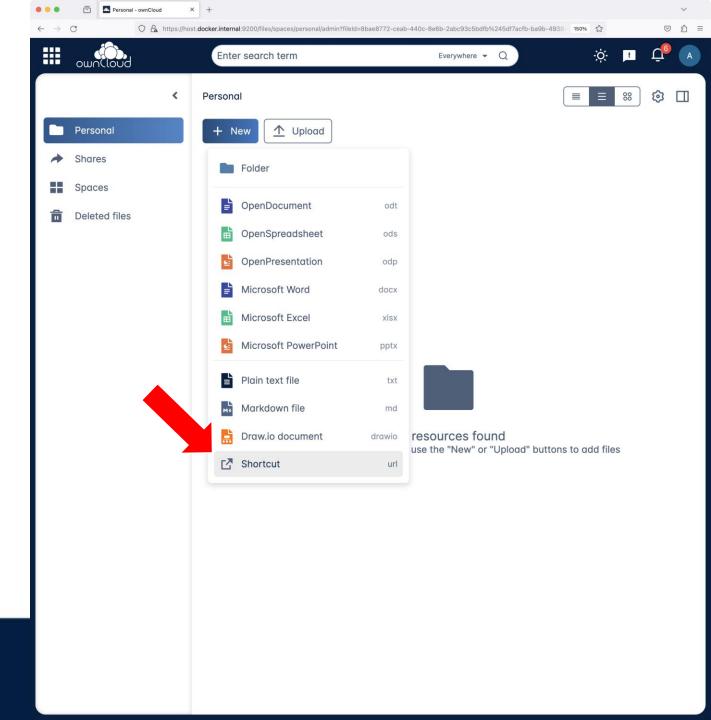

### **Create shortcuts to**

- Webpages or
- Files

By using shortcuts, the need to have multiple copies of the same file in different locations is eliminated. This not only saves storage space but also ensures that everyone is working on the most current version of a document.

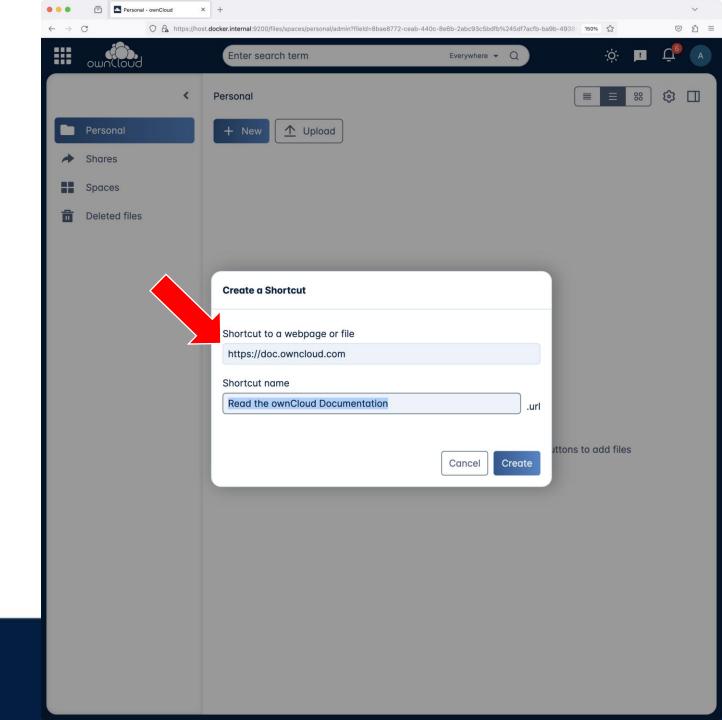

#### **Create shortcuts to**

- Webpages or
- Files

By using shortcuts, the need to have multiple copies of the same file in different locations is eliminated. This not only saves storage space but also ensures that everyone is working on the most current version of a document.

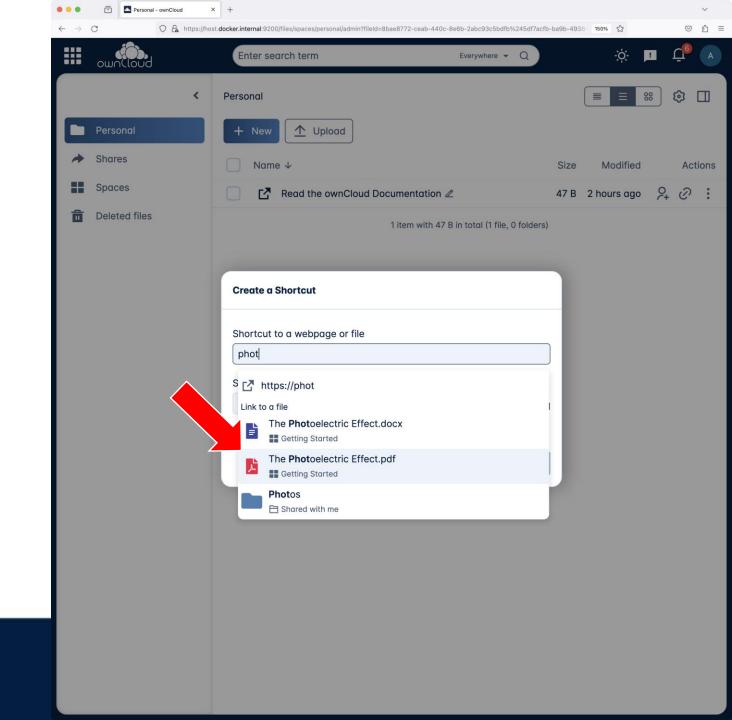

### **Show WebDav Path**

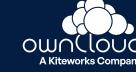

## **Show WebDav Path**

Shows WebDav path in the details view of a file, folder or Space.

This is a handy feature for advanced users who access Infinite Scale eg. via command line or 3<sup>rd</sup> party clients. The feature is off by default.

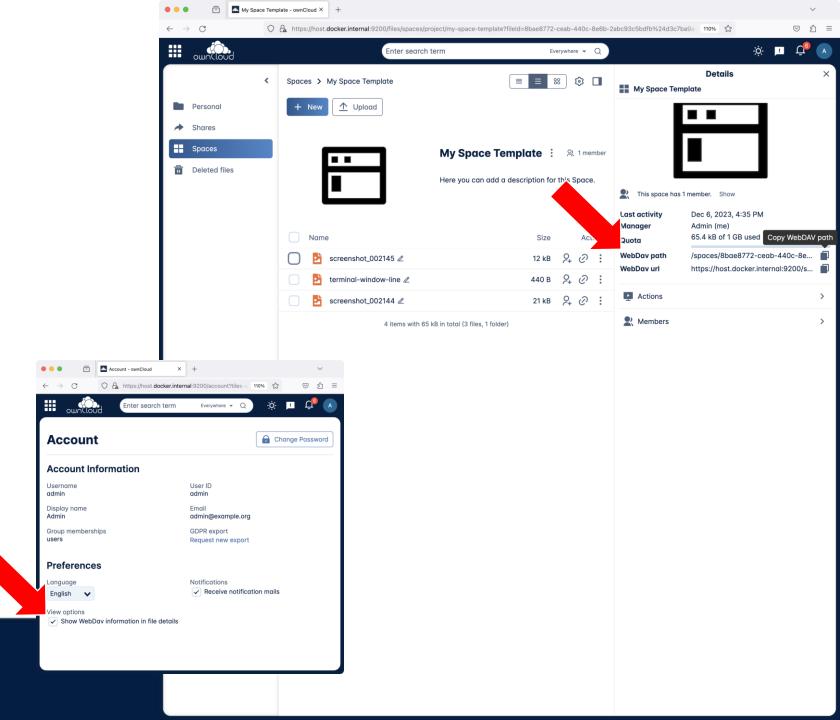

# ... and many more improvenents

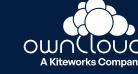

## ... and many more improvenents

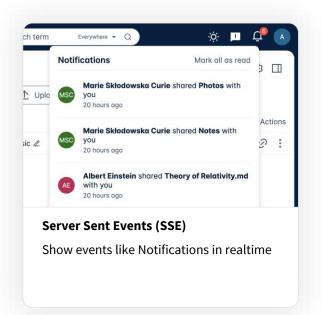

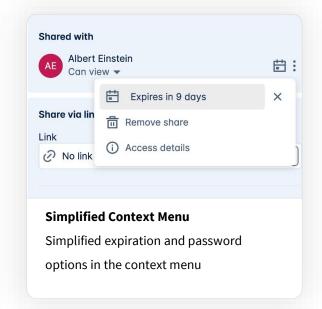

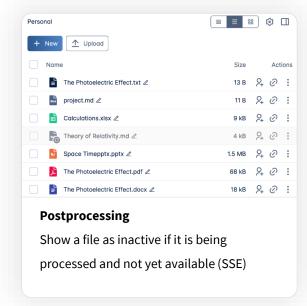

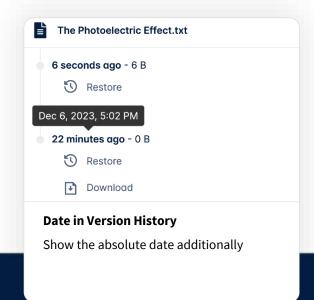

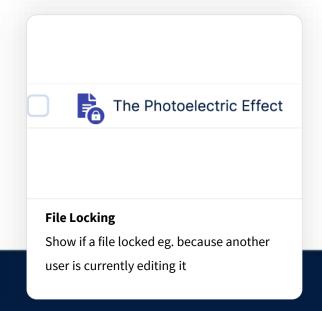

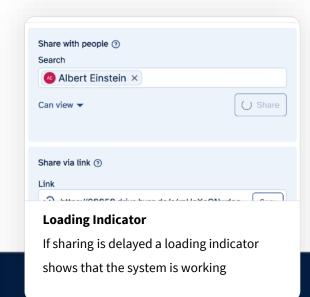

## Release Cycle

Infinite Scale

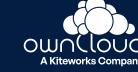

### **Release Cycle**

Infinite Scale

New Release

2 x per year (receives full quality assurance)

• Community Release

17 x per year (after each 3 week sprint)

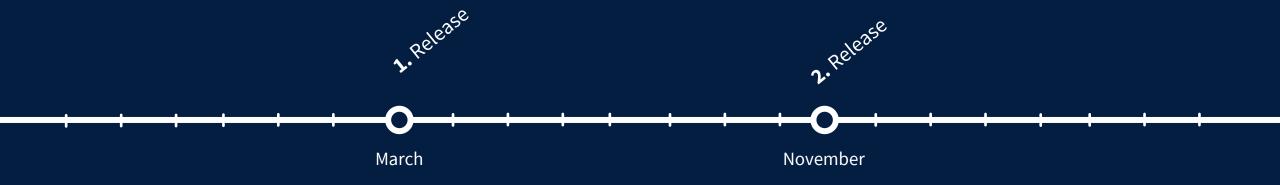

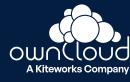

### Whats next?

### **Check out the Roadmap**

- Public
- Living
- Discuss!
- □ <u>owncloud.com/roadmap</u>

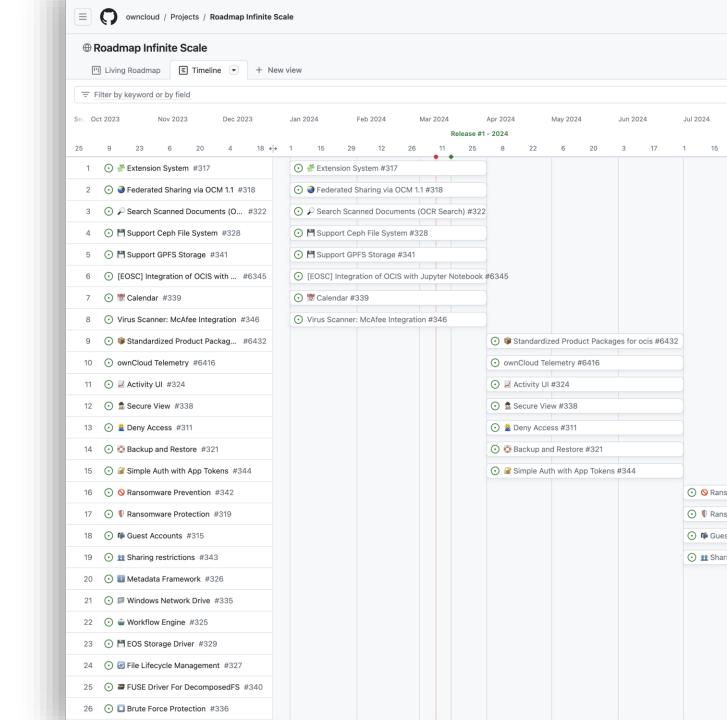

### **Roadmap Items**

### Next up in the coming months

- OCR for documents leveraging Apache Tesseract
- Integration with Jupyter Notebooks
- Secure View with Collabora Online
- Community: Calendar via CalDAV and OIDC
- App Tokens for auth integrations which can't use full OIDC

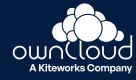

# GPFS and Collaborative Storage

Infinite Scale

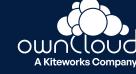

### **Collaborative Storage**

"Mount" a filesystem into ownCloud Infinite Scale

- Wach changes via event system of the file system
- Add Metadata when new files or changes show up
- Display in Web via Server Side Events = Instand Update
- Further improvements in the future like locks

- GPFS will be the first iteration of this
- Ceph to follow CephFS or Rados tbd
- SMB later in 2025
- EOS possible
- NFS not likely due to missing features

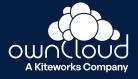

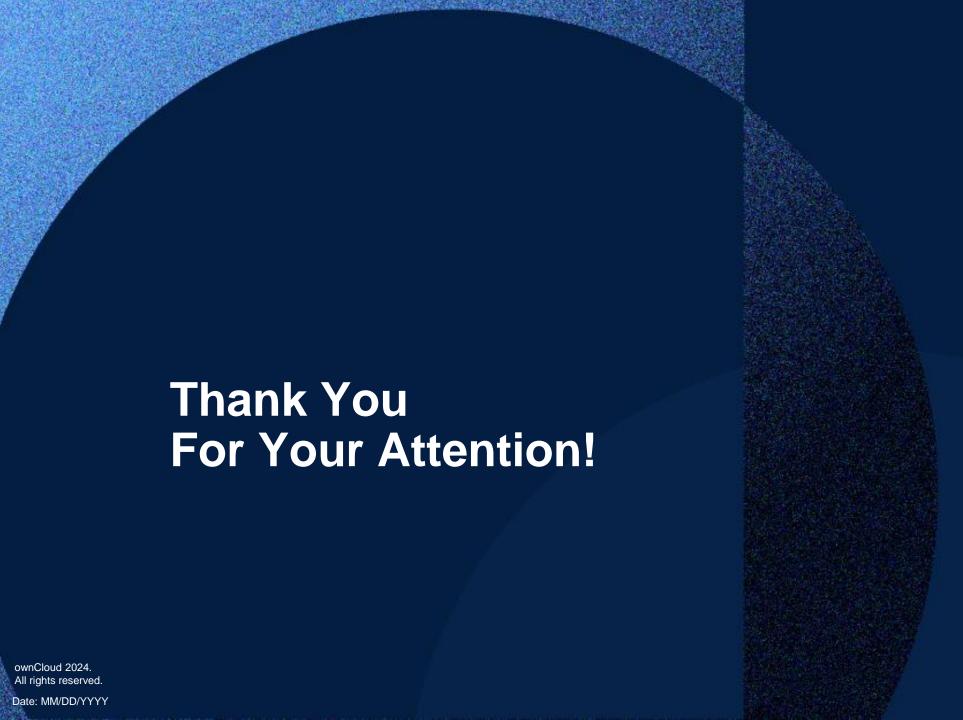

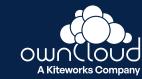